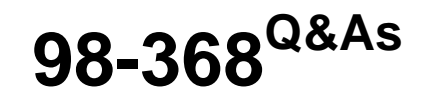

Mobility and Devices Fundamentals

# **Pass Microsoft 98-368 Exam with 100% Guarantee**

Free Download Real Questions & Answers **PDF** and **VCE** file from:

**https://www.leads4pass.com/98-368.html**

100% Passing Guarantee 100% Money Back Assurance

Following Questions and Answers are all new published by Microsoft Official Exam Center

**C** Instant Download After Purchase

**83 100% Money Back Guarantee** 

365 Days Free Update

**Leads4Pass** 

800,000+ Satisfied Customers

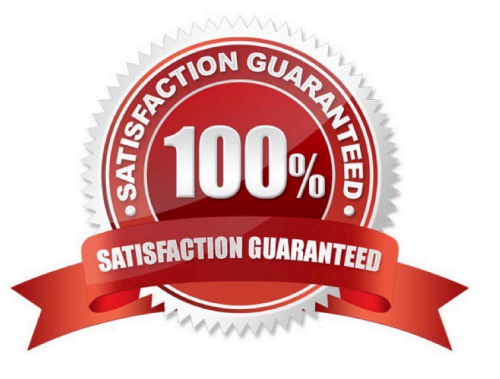

# **Leads4Pass**

#### **QUESTION 1**

Match each type of malware to its definition.

To answer, drag the appropriate malware type from the column on the left to the definition on the right. Each malware type may be used once, more than once, or not at all. You may need to drag the split bar between panes or scroll to view

content.

NOTE: Each correct selection is worth one point.

Select and Place:

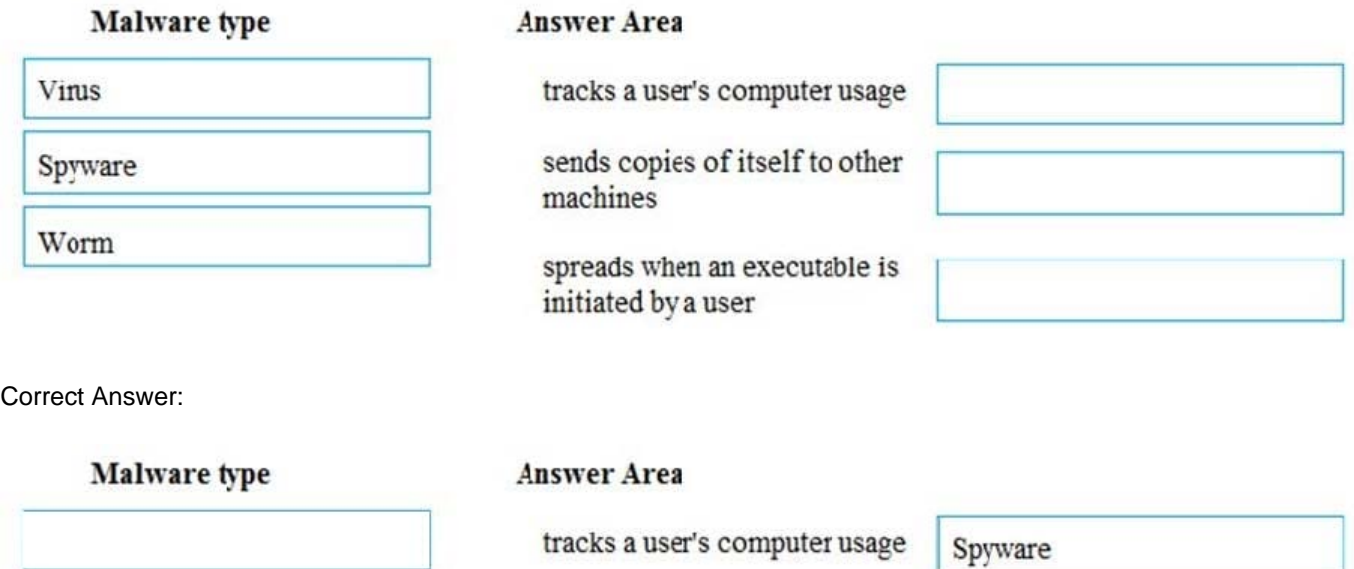

sends copies of itself to other machines

spreads when an executable is initiated by a user

Worm Virus

https://www.malwarefox.com/malware-types/#tab-con-6

#### **QUESTION 2**

A computer running Microsoft Windows 10 Pro includes the following disk partitions:

Drive C: internal hard disk formatted as NTFS.

Drive D: internal hard disk formatted as NTFS.

Drive F: USB disk formatted as FAT32.

You enable encrypting file system (EFS) encryption on a folder on drive C:.

For each of the following statements, select Yes if the statement is true. Otherwise, select No.

Hot Area:

# **Answer Area**

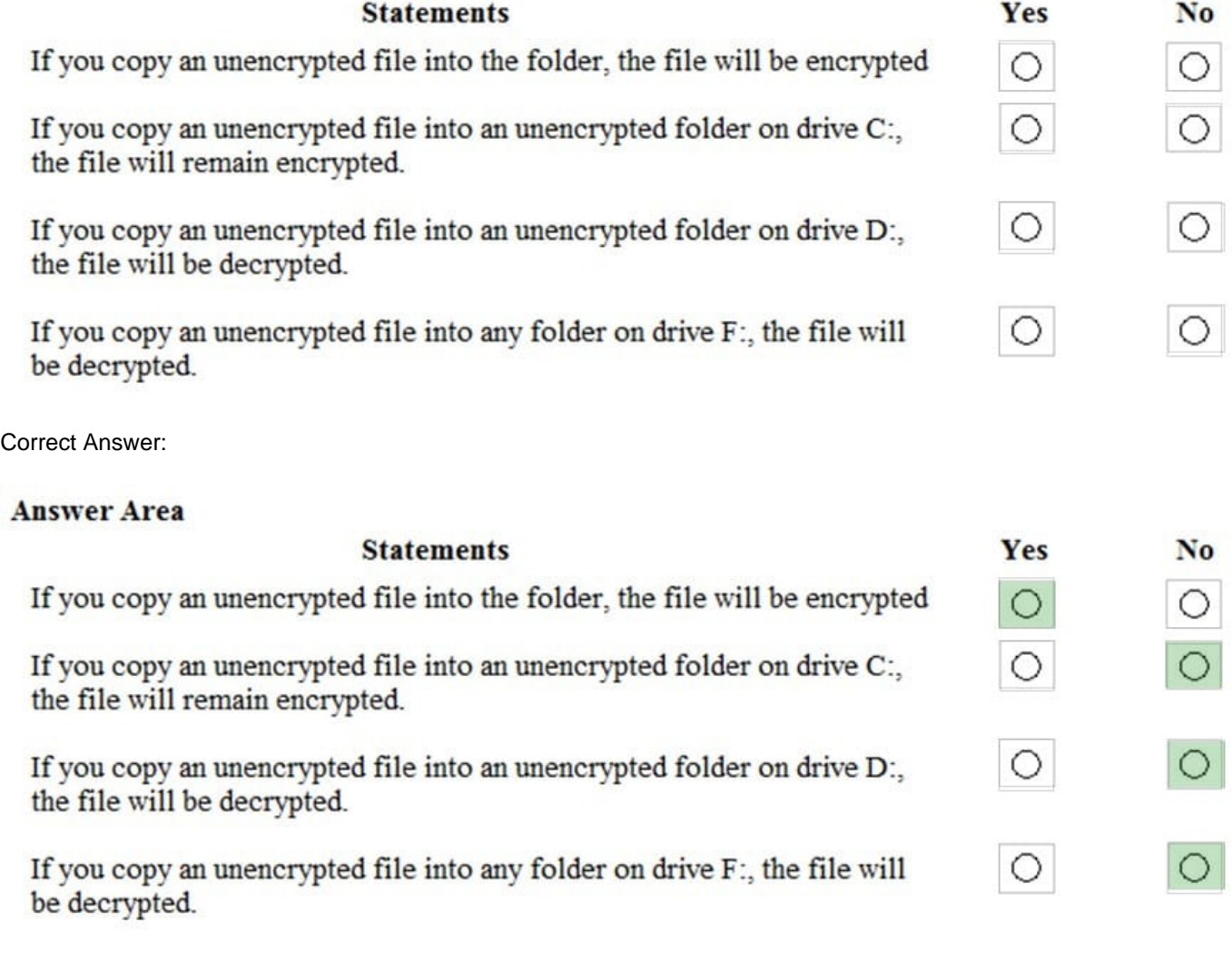

https://www.tenforums.com/tutorials/77130-encrypt-files-folders-efs-windows-10-a.html

## **QUESTION 3**

Your university has an Active Directory Domain Services (AD DS) infrastructure. All domain controllers run Windows Server 2016.

You are responsible for the computer lab and must join all computers to the domain. The lab computers run Microsoft Windows 10 Pro.

Which Windows Settings should you use? To answer, select the appropriate object in the answer area.

Hot Area:

# **Leads4Pass**

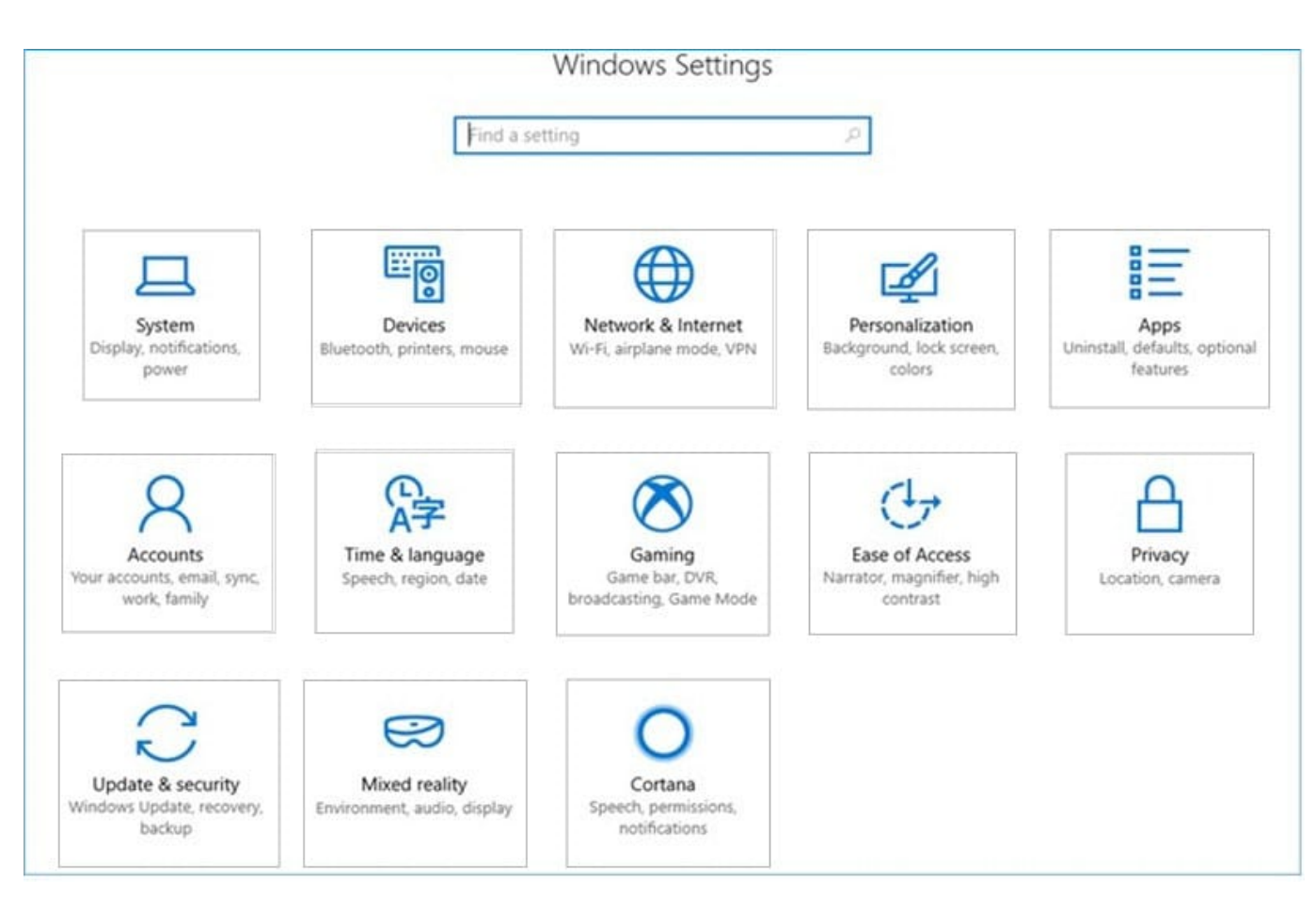

#### Correct Answer:

# **Leads4Pass**

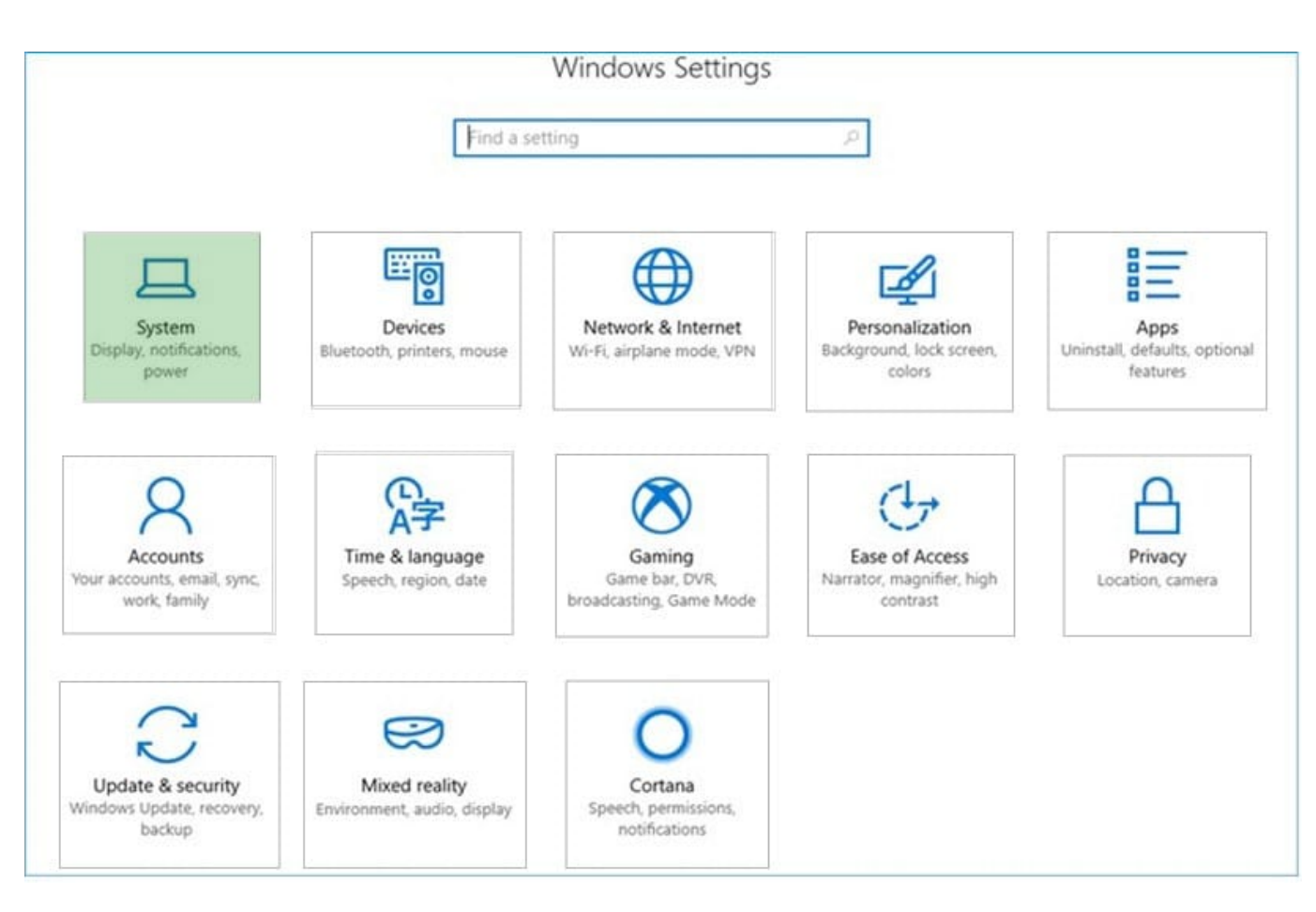

https://www.groovypost.com/howto/join-a-windows-10-client-domain/

### **QUESTION 4**

This question requires that you evaluate the underlined text to determine if it is correct.

You manage Windows 8.1 desktop and laptop computers in your university\\'s computer lab.

The university\\'s IT team recently implemented an active directory environment.

You need to join the desktop and laptop computers to a new Active Directory domain.

You should use the "Network and Internet" Control Panel applet to achieve this goal.

Instructions: Review the underlined text. If it makes the statement correct, select "No change is needed". If the statement is incorrect, select the answer choice than makes the statement correct.

- A. No change is needed
- B. User Accounts
- C. Administrative Tools
- D. System
- Correct Answer: D

### **https://www.leads4pass.com/98-368.html** 2024 Latest leads4pass 98-368 PDF and VCE dumps Download

Join a domain, workgroup, or homegroup

**Leads4Pass** 

1.

 Open System by swiping in from the right edge of the screen, tapping Search (or if you\\'re using a mouse, pointing to the upper-right corner of the screen, moving the mouse pointer down, and then clicking Search), entering System in the search box, and tapping or clicking System.

2.

 Under Computer name, domain, and workgroup settings, click Change settings. You might be asked for an admin password or to confirm your choice.

3.

Click Network ID and follow the steps on your screen.

### 6

Reference: http://windows.microsoft.com/en-us/windows-8/join-domain-workgroup-homegroup

#### **QUESTION 5**

This question requires that you evaluate the underlined text to determine if it is correct.

Microsoft Azure storage solutions replicates "four" copies of your data within a single region.

Instructions: Review the underlined text. If it makes the statement correct, select "No change is needed". If the statement is incorrect, select the answer choice than makes the statement correct.

A. No change is needed

B. two

C. three

D. six

Correct Answer: C

Geo-redundant storage (GRS). Geo-redundant storage is enabled for your storage account by default when you create it. GRS maintains six copies of your data. With GRS, your data is replicated three times within the primary region, and is also replicated three times in a secondary region hundreds of miles away from the primary region, providing the highest level of durability.

Reference: Introduction to Microsoft Azure Storage https://azure.microsoft.com/en-gb/documentation/articles/storageintroduction/

[Latest 98-368 Dumps](https://www.leads4pass.com/98-368.html) [98-368 VCE Dumps](https://www.leads4pass.com/98-368.html) [98-368 Study Guide](https://www.leads4pass.com/98-368.html)